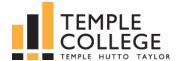

# **LOGGING IN TO ONLINE SYSTEMS**

#### WHAT IS YOUR USERNAME?

Your username consists of your last name plus first letter of your first name and the last 3 numbers of your Temple College ID number.

Temple College ID#

: Username:

### CAMPUS COMPUTERS

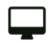

Campus computers are for current students, faculty, and staff.

Username: last name + first initial + last 3 numbers of

your student ID (see example above)

Password: Tcmmddyyyy

(Passwords are case sensitive, mmddyyyy is your date

of birth)

## MICROSOFT OFFICE 365 STUDENT EMAIL

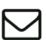

templejc.edu/email or login.microsoftonline.com

Email address: username@stu.templejc.edu

Password: Tcmmddyyyy

(Passwords are case sensitive, mmddyyyy is your date of birth)

- Student email accounts are created within 5-business days of registering for a course.
- Once your student email account has been created, this is the ONLY email account that will be used by campus personnel to notify you of important campus information and events.
- **New students:** Until you are notified your student email account has been crated, continue to check your personal email on file with your application.
- TC email can be accessed from any computer with an Internet connection both on and off campus.

#### **D2L: DESIRE2LEARN**

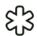

#### templejc.desire21earn.com

Desire2Learn provides students access to their Internet, hybrid and web-enhanced courses.

**Username:** last name + first initial + last 3 numbers of

your student ID (see example above)

Password: Same as username for first log in

- The first time you log in, you will be prompted to change your password.
- Passwords are case sensitive and need to be a minimum of 8 characters in length and include both letters and numbers.

# SELF SERVICE: STUDENT INFORMATION PORTAL

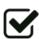

#### templejc.edu/self-service

Self Service provides access to your student records, including grades, unofficial transcripts, financial aid awards, class registration, and more!

**Username:** last name + first initial + last 3 numbers of your student ID (see example above)

Password: mmddyy

- The first time you log in, you will be required to change your password.
- The new password must contain between 6 and 9 characters, include both letters and numbers, and be different than your username, date of birth or previous password.

#### **NEED HELP??**

**Assistance with D2L and online classes?** Contact the Education Technologies and Online Services department - WTC Room 535 or 254-298-8388/8319

Assistance with TC email and TConnect? Contact the Help Desk - helpdesk@templejc.edu or 254-298-8450